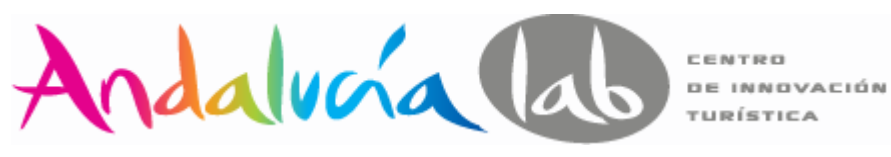

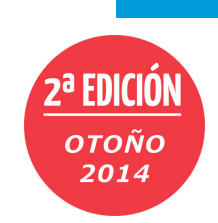

# *Curso de*

19 y 26 septiembre, 3 y 10 octubre de 2014 (16:30-20:30, total 16 horas)

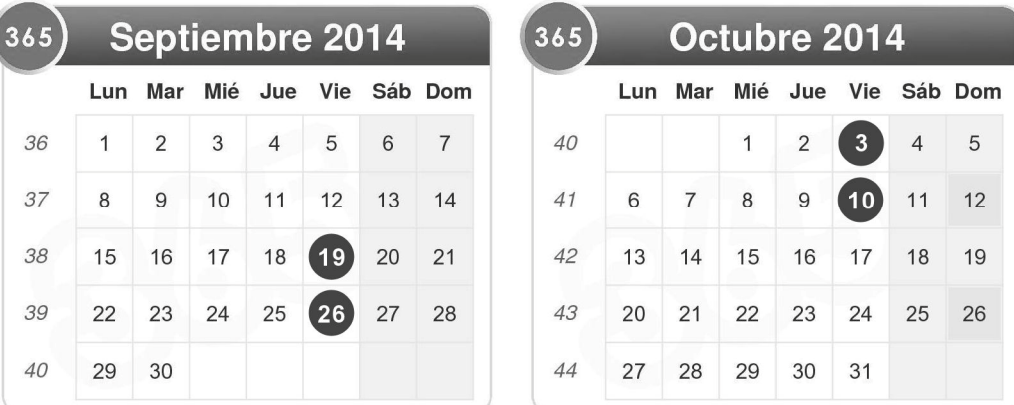

## **DOCENTE:**

Andy García • Twitter: **@Andy 21** • Blog: http://blog.andy21.com/

## **TITULO**:

"*WordPress desde cero, hasta donde tú necesites*" (2ª edición).

### **DESTINATARIOS:**

Profesionales con ideas, algo de tiempo libre y conocimientos básicos de informática, ofimática e Internet.

#### **NIVEL**:

Desde básico hasta intermedio, "*desde cero hasta donde tú necesites*".

#### **OBJETIVOS**:

A través de este curso pretendemos demostrar que WordPress está al alcance de cualquier profesional interesado en gestionar su web o blog.

### **CONTENIDOS:**

Empezaremos por conocer los proyectos de los alumnos y a continuación aprenderemos a instalar WordPress en un servidor remoto online.

Continuaremos con la personalización del aspecto visual, instalación y configuración de funcionalidades extra, estructuración y creación de contenidos, vinculación con redes sociales y optimización SEO.

Analizaremos otros usos de WordPress (red social, red de blogs y comercio electrónico) para iniciarnos en el uso de uno de ellos.

Durante la última sesión los alumnos interesados tendrán la oportunidad de dar una mini-conferencia, explicando los detalles de su proyecto web.

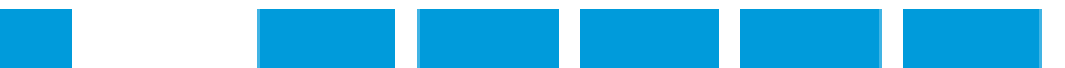

#### **INICIO:**

- Mejoras previstas para la 2ª edición, respecto de la 1ª (más prácticas)
- Metodología del curso y reglas del juego sobre la resolución de dudas

#### **PROGRAMA COMPLETO** (resumido)**:**

- Sesión 1: Networking, Instalación, Práctica de instalación
- Sesión 2: Temas, Plugins, Estructura, Contenidos y Prácticas
- Sesión 3: WooCommerce o BuddyPress o MultiSite (incluye prácticas)
- Sesión 4: Consultas prácticas, ultimas dudas y presentación de proyectos

**PROGRAMA** (19 de septiembre de 2014, sesión 1/4)**:** 

- 16:30-16:45 (15 min.) Exposición de la METODOLOGÍA del curso
- 16:45-17:00 (15 min.) Exposición de CONTENIDOS del curso completo
- 17:00-18:00 (60 min.) NETWORKING (ronda de presentaciones)
- 18:00-18:15 (15 min.) Breve DESCANSO
- 18:15-19:00 (45 min.) INSTALACIÓN de WordPress
- 19:00-19:45 (45 min.) PRACTICA (instalación de WordPress)
- 19:45-20:00 (15 min.) CONCEPTOS básicos e importación de datos
- 20:00-20:15 (15 min.) RESUMEN de los contenidos de la sesión
- 20:15-20:30 (15 min.) Exposición y resolución de DUDAS de la sesión

#### **RECURSOS UTILIZADOS:**

- 1. Twitter del curso de WordPress: https://twitter.com/WordPress21
- 2. Lista alumnos 2ª edición: https://twitter.com/WordPress21/lists/edicion2
- 3. Recursos de Hosting: http://blog.andy21.com/tag/hosting/
- 4. Recursos de WordPress: http://blog.andy21.com/tag/wordpress/
- 5. http://blog.andy21.com/2014/instalar-wordpress-punto-org-gratis/
- 6. http://blog.andy21.com/2014/menu-de-navegacion-de-wordpress-4-0/
- 7. http://blog.andy21.com/2014/crear-una-tienda-online-con-wordpress/
- 8. http://blog.andy21.com/2014/curso-de-wordpress-en-andalucia-lab/

#### **NOTAS:**

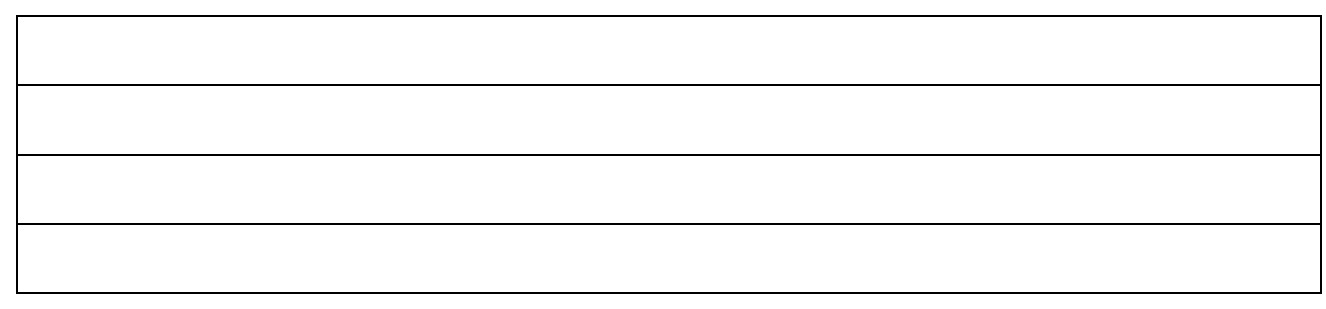

Pág. 2/6

**PROGRAMA** (26 de septiembre de 2014, sesión 2/4):

- 16:30-16:45 (15 min.) **Repaso de contenidos de la sesión anterior**
- 16:45-17:00 (15 min.) **Resolver las dudas de la sesión anterior** o ¿Qué significa "*WordPress desde cero, hasta donde tú necesites*"?
- 17:00-18:30 (90 min.) **Conceptos básicos de WordPress**
	- o Backend y Frontend (IDEA: usar 2 navegadores)
		- o Opciones de pantalla (IDEA: probar contextualidad)
		- o Ayuda contextual (IDEA: probar foros de soporte en español)
		- o Barra de herramientas contextual (IDEA: "*activar en el sitio*")
			- "Acerca de…", Visitar sitio u otras opciones frecuentes, Comentarios, Crear contenidos, Editar y ver, Hola (editar perfil, cerrar sesión), Buscador…
		- o Menú de navegación completo:
			- Escritorio (Inicio)
				- Actualizaciones
			- Entradas (Todas las entradas)
				- Añadir nueva, Categorías, Etiquetas
			- Medios (Librería multimedia)
				- Añadir nuevo
			- Enlaces (Todos los enlaces)
				- Añadir nuevo, Categorías de enlaces
			- Páginas (Todas las páginas)
			- Añadir nueva
			- Comentarios
			- Apariencia (Temas)
				- Personalizar, Widgets, Menús, Theme options,
					- Cabecera, Fondo, Editor
			- Plugins (Plugins instalados)
				- Añadir nuevo, Editor
			- Usuarios (Todos los usuarios)
				- Añadir nuevo, Tu perfil
			- Herramientas (Herramientas disponibles)
				- "Publicar esto", Importar, Exportar
			- Ajustes (Generales)
				- Escritura, Lectura, Comentarios, Medios, Enlaces permanentes, Limit login attempts
- 18:30-18:45 (15 min.) Breve descanso.
- 18:45-19:45 (60 min.) Ejercicios prácticos sobre conceptos básicos:
	- o Añadir un nuevo tema y personalizar
	- o Crear categorías para las entradas con descripciones para el SEO
	- o Añadir entrada ilustrada, en una categoría y con alguna etiqueta
	- o Añadir página "quienes somos" o "quien soy" y ponerla en menú
	- o Añadir categoría de enlaces con algunos enlaces y poner widget
	- o Añadir un nuevo plugin, activar y/o configurar
		- Really simple Facebook Twitter share buttons, Yoast SEO
- 19:45-20:00 (15 min.) Coloquio y votación sobre contenido de 3ª sesión.
- 20:00-20:15 (15 min.) RESUMEN de los contenidos de la sesión.
- 20:15-20:30 (15 min.) Exposición y resolución de DUDAS de la sesión.

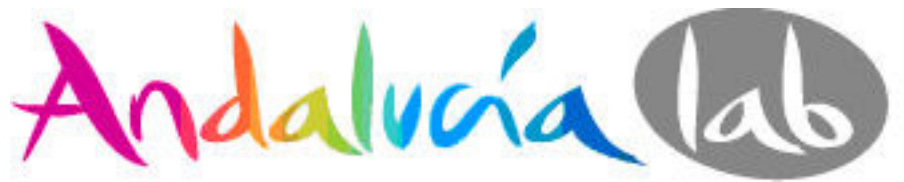

**DE INNOVACIÓN** 

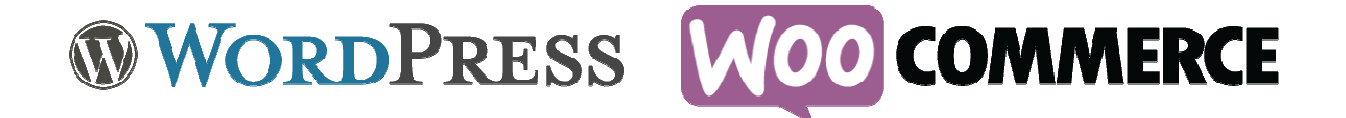

## **PROGRAMA** (03 octubre 2014, sesión 3/4 dedicada a WooCommerce):

- 16:00-16:30 (30 min.) Recepción amenizada con videos relacionados.
- 16:30-17:00 (30 min.) Repaso a través de ejercicios individuales:
	- o Crear categorías para las entradas, con descripciones para el SEO
	- o Publicar entrada con texto e imágenes, usando alguna categoría
	- o Publicar página "quien soy" y poner botón en algún menú visible
- 17:00-17:15 (15 min.) Repaso de contenidos de las sesiones anteriores.
	- o Sesión 1:
		- **Hosting gratis**
		- Instalación de WordPress (última versión 4.0)
		- Importación y exportación de datos
	- o Sesión 2:
		- Todo WordPress (opciones, ayudas, herramientas y menús)
			- Aspecto visual de WordPress (temas)
			- Funciones extra de WordPress (plugins)
			- Arquitectura de contenidos
			- Contenidos en WordPress
- 17:15-17:30 (15 min.) Tiempo reservado para resolver dudas.
- 17:30-18:00 (30 min.) Instalación y configuración de WooCommerce. o Primeros pasos con WooCommerce:
	- Instalar el plugin WooCommerce (última versión 2.2.4)
		- Pulsar el link "*Activar plugin*"
			- o Actualizar traducciones (si fuera necesario)
		- Botón: "*Instalar páginas de WooCommerce*"
			- o Novedades (echar un vistazo)
		- Botón: "*Ajustes*":
			- o General (ubicación, lugar de venta y moneda)
			- o Productos
				- **Inventario**
			- o Impuestos (activar los impuestos)
				- Tarifas estándar (IVA 21%)
			- o Finalizar compra (desactivar cupones)
				- PayPal (indicar e-mail)
			- o Envío
				- **Envío gratuito (predeterminar por defecto)**
			- o Cuentas

Pág. 4/6

Curso: "*WordPress desde cero, hasta donde tú necesites"*, 2ª ed. Otoño 2014, por @Andy21 en @andalucialab

- o E-mails
	- **-** Plantillas
- Estado del sistema (generar informe del sistema) o Herramientas
- Complementos
	- o Extensiones
		- o Temas
	- o Gratuitos
- Pedidos
- Cupones (desactivar si no se van a usar)
- Informes
- 18:00-18:15 (15 min.) Breve descanso.
- 18:15-18:30 (15 min.) Definir la tienda online.
	- o Ejemplo: tienda de libros
		- Categorías (por ej. Informática, Turismo y Novelas)
		- Etiquetas (por ej. Temática, Editorial y/o Autor)
		- Atributos (por ej. TIPO: Bolsillo, Electrónico y Standard)
		- **•** Productos:
			- Título
				- Descripción
				- Descripción corta
				- Imagen destacada
	- 18:30-19:00 (30 min.) Desarrollar la tienda online.
		- o Categorías (incluir descripción e imágenes)
		- o Etiquetas (normalmente se definen sobre la marcha)
		- o Tipos de envío
		- o Atributos (añadir atributo y configurar términos)
		- o Productos
		- o Añadir productos (simple o variable)
			- título, descripción, descripción corta, categoría, etiquetas, precio e imagen destacada
		- o Plugin "Simple Custom CSS" (añadir el código siguiente)
			- .twentyfourteen .tfwc  $\{$  max-width: inherit;  $\}$
		- o Prueba real de compra usando una tarjeta de crédito
		- o Plugin "WooCommerce Poor Guys Swiss Knife" (opciones extra)
	- 19:00-19:30 (30 min.) Ejercicios individuales prácticos:
		- o Instalar WooCommerce (si no lo has hecho ya) y empezar a definir tu tienda online, pasarela de pago (si tienes paypal) y dar de alta algún artículo para comprobar que todo funciona OK.
- 19:30-19:45 (15 min.) Resumen de los contenidos de la sesión.
- 19:45-20:00 (15 min.) Tiempo reservado para resolver dudas.
- 20:00-20:15 (15 min.) Contenidos extra o bonus.
	- o Truco: "*…/wp-admin/options.php*"
	- o Plugin "Simple Google Analytics" para instalar Google Analytics
	- o Plugin "Really simple Facebook Twitter share buttons"
	- o Plugin "WordPress SEO by Yoast"
- 20:15-20:30 (15 min.) Voluntarios para mini-conferencia en la 4ª sesión.

#### Pág. 5/6

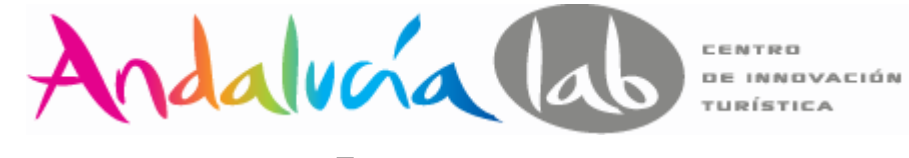

# *Curso de*

"*WordPress desde cero, hasta donde tú necesites*"

## **PROGRAMA** (10 de octubre de 2014, sesión 4/4):

- 16:30-17:00 (30 min.) Ejercicios individuales de repaso:
	- 1. Instalar y configurar el plugin "*Really simple Facebook Twitter share buttons*" para compartir en redes sociales.
	- 2. Desactivar el anterior y probar el plugin "*Share Buttons by AddToAny*" compatible con productos de WooCommerce.
	- 3. Instalar tema apto para WooCommerce con logo personalizado.
	- 4. Poner widget con la nube de etiquetas de los productos.
	- 5. Poner widget con el timeline de tu cuenta de Twitter.
	- 6. Poner widget con "*el tiempo en tu ciudad*".
- 17:00-17:10 (10 min.) Repaso del curso completo
- 17:10-17:35 (25 min.) Resolución de dudas sobre el curso
- 17:35-17:45 (10 min.) Repaso de las expectativas de los alumnos sobre
- el curso, para valorar cuáles se han cumplido y cuáles no y por qué.
	- 17:45-18:15 (30 min.) Exámen sorpresa (auto-evaluación):
		- 1. ¿Cuántas veces puedes instalar WordPress gratis?
		- 2. ¿Cómo instalar WordPress y cuánto tiempo se tarda?
		- 3. Explica las diferencias entre categorías y etiquetas
		- 4. Explica las diferencias entre una página y una entrada
		- 5. ¿Cómo programar la publicación de una entrada?
		- 6. ¿Cómo programar la publicación de un producto?
		- 7. ¿Sabes cómo poner una nube de etiquetas en tu blog?
		- 8. ¿Necesitas un plugin para poner tus últimos Tweets en tu web?
		- 9. ¿Cómo añadir un "*enlace externo*" en un menú personalizado?
		- 10. ¿Cuándo no conviene actualizar un plugin a la ligera?
		- 11. ¿Cuándo no conviene actualizar un tema a la ligera?
		- 12. Elementos min. necesarios para crear cada producto de la tienda
		- 13. Elementos min. necesarios para que tu pasarela de Paypal funcione
		- 14. Diferencias entre *Google Analytics* e "*Informes de WooCommerce*"
		- 15. Código de descuento para obtener 15% en Hosting Cubenode
- 18:15-18:30 (15 min.) Breve descanso
- 18:30-19:30 (60 min.) Mini-conferencias de los alumnos voluntarios
- 19:30-20:00 (30 min.) Foro sobre las mini-conferencias anteriores
- 20:00-20:15 (15 min.) TRUCO: tuitear en grupo desde @WordPress21
- 20:15-20:30 (15 min.) Despedida, foto de grupo y clausura del curso

**NOTA**: si te ha gustado este curso díselo a tus amigos, si no te ha gustado díselo a:

@Andv21

Pág. 6/6